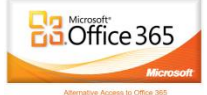

## Go to this web address. [www.office.microsoft.com](http://www.office.microsoft.com/)

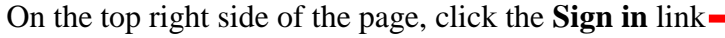

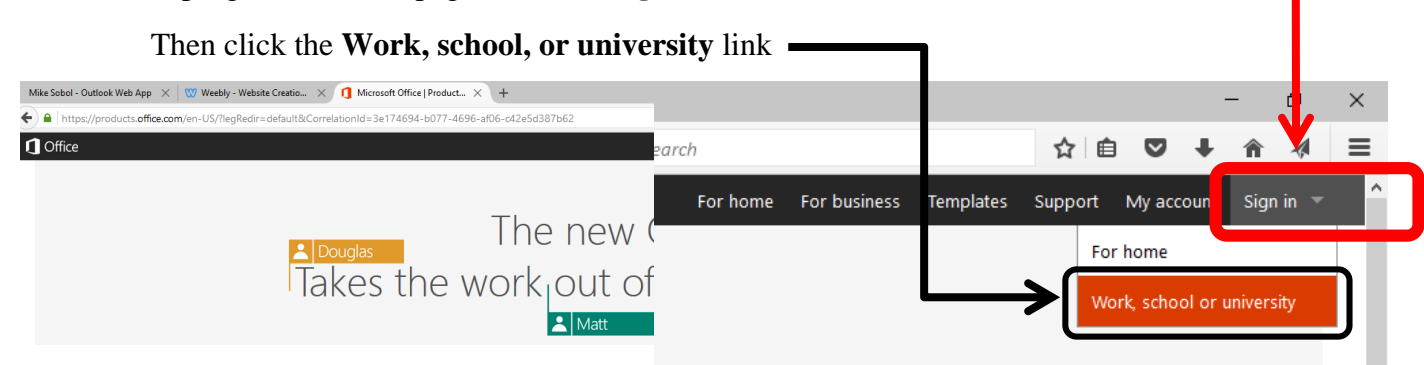

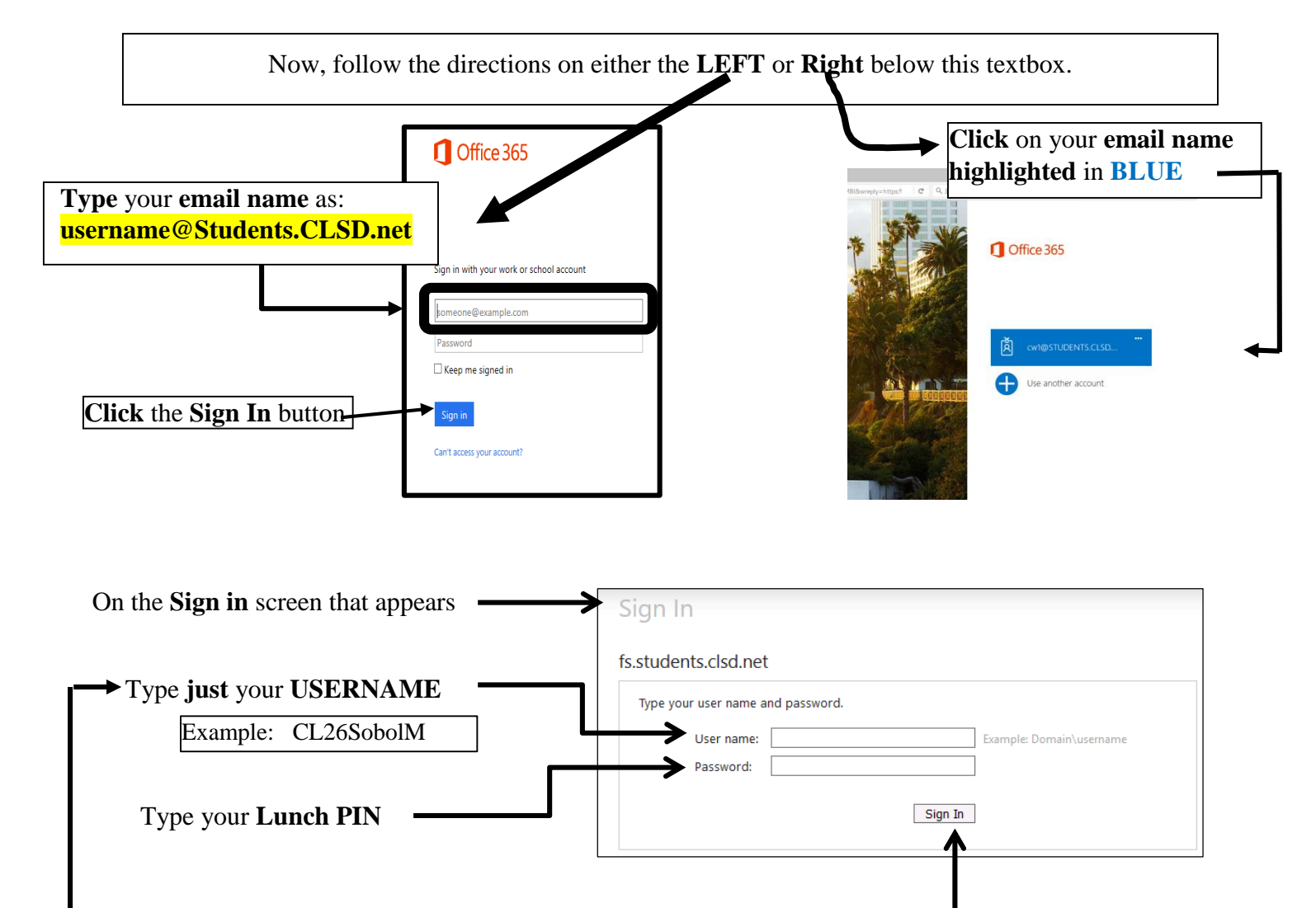

## Click the **Sign In** button

**Special Note for Home Use:** The first or second time you log into Office 365 from home, you MAY have to type the following before your username:

## **Students\**